## Démarrer une expérience sous LoggerPro avec l'interface LabPro

Par défaut 5 cadres s'affichent. Un cadre de données sous forme de tableau, deux cadres de légendes (paramètres mesurés) et un cadre graphique pour chaque paramètre. Tous ces cadres peuvent être modifiés, supprimés, complétés, déplacés... (bouton droit du track-pad) fr Lo  $\Box$ e $\mathbf{x}$ 

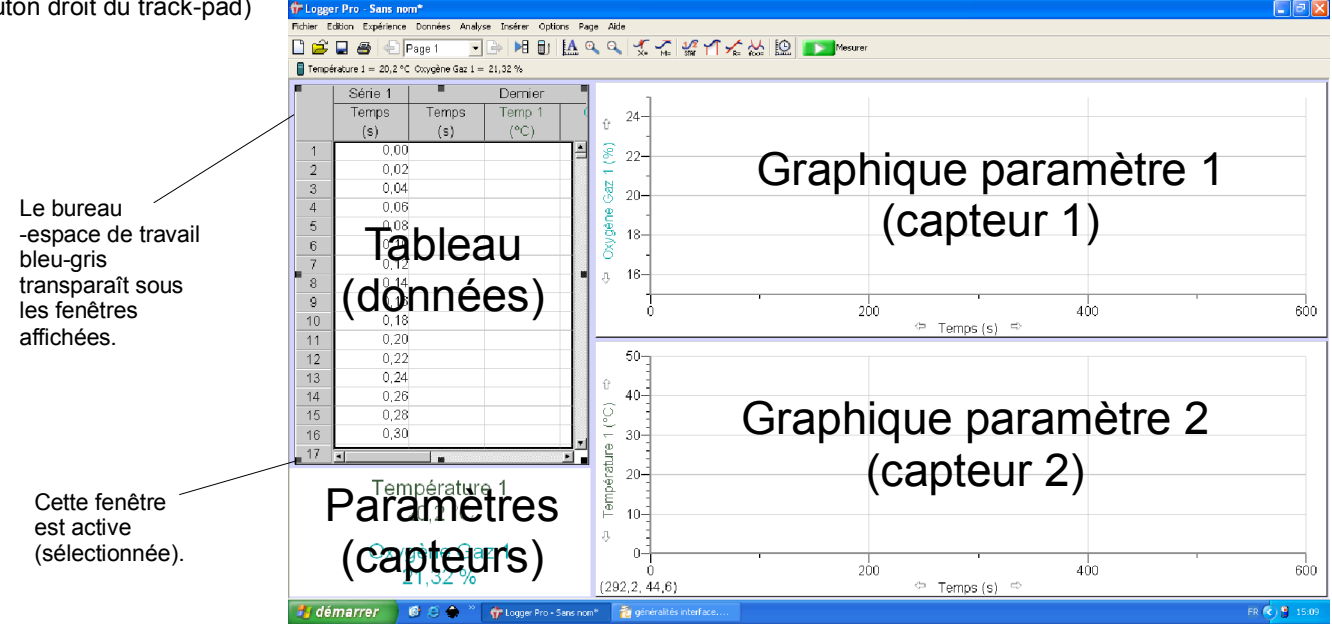

Menu « **Expérience** », puis « **Paramètres de mesure** » pour afficher la fenêtre de mesures :

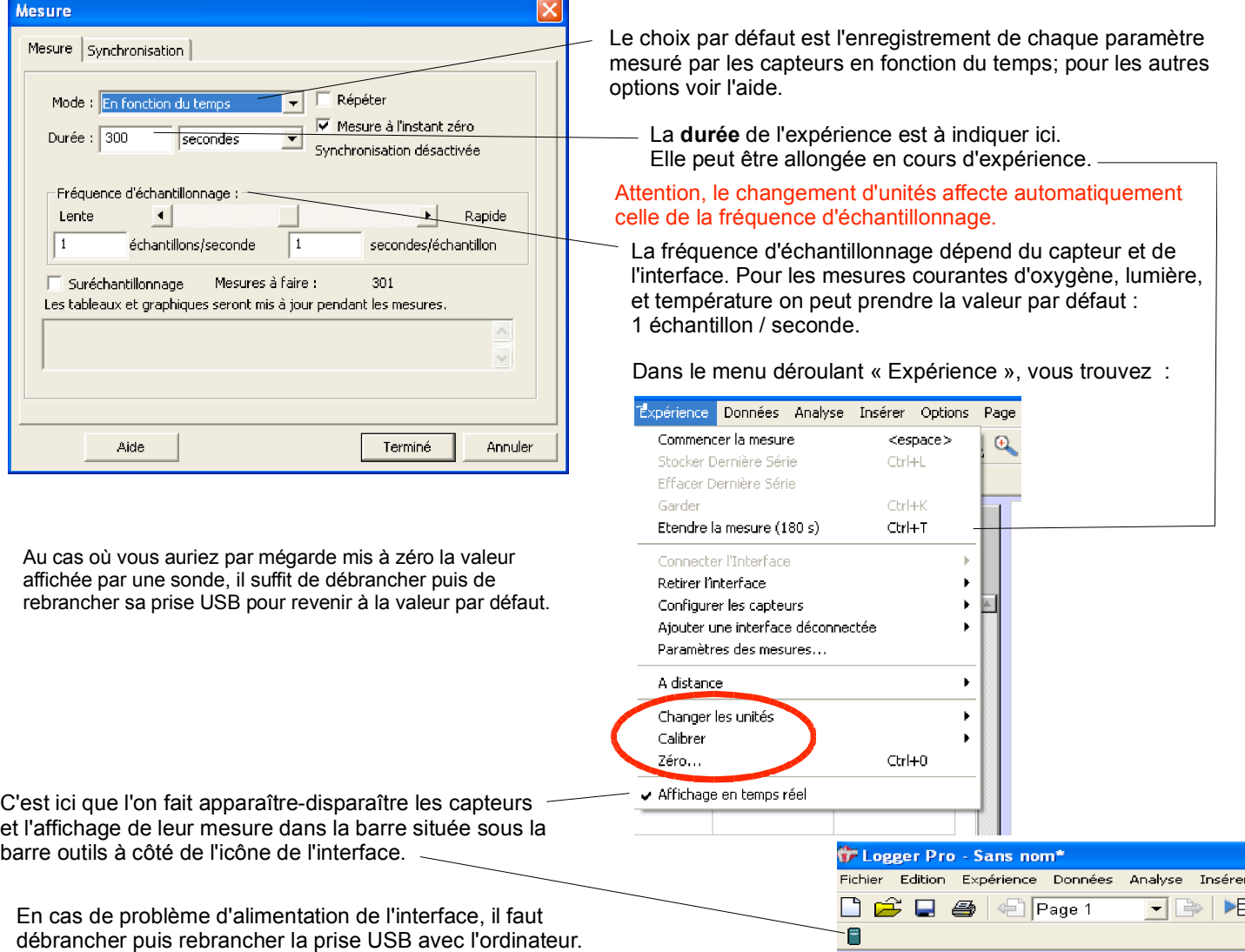

Par défaut les données sont enregistrées dans un fichier temporaire non accessible. Une fois l'expérience réalisée on **enregistre dans sa session les résultats** sous forme de fichier complet (graphiques et données ; extension *.cmbl*)